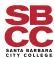

## How to Combine PDF Files

## **Using Adobe Pro**

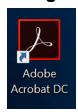

1. Go to Tools and select "Combine Files"

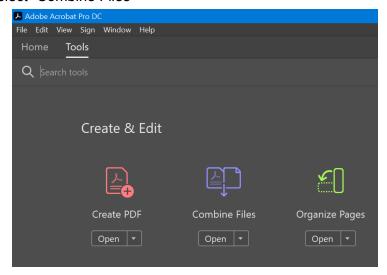

2. Upload the documents by selecting "Add Files", you can select all the files that you need at the same time.

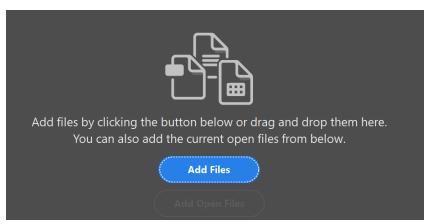

3. Once all the documents needed are uploaded, you can modify the order by selecting a page and dragging it in this window (see below). After all the pages are in the order that you need click "Combine" in the upper right and the document will be created as one file.

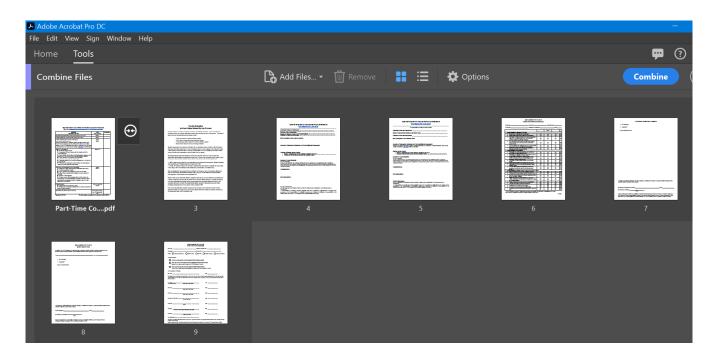

## **Using Adobe Online**

- 1. Go to <a href="https://documentcloud.adobe.com/link/home/">https://documentcloud.adobe.com/link/home/</a>
  - a. Remember to be logged in to Pipeline to access your SBCC account.
- 2. Select "Combine Files" from the "Edit" menu at the top of the page.

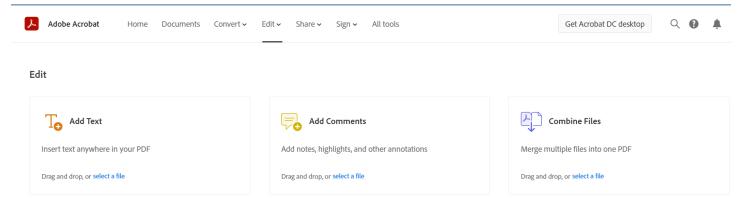

3. Upload the documents by selecting "Add a file from your device" or simply drag the files to the window, you can select all the files that you need at the same time.

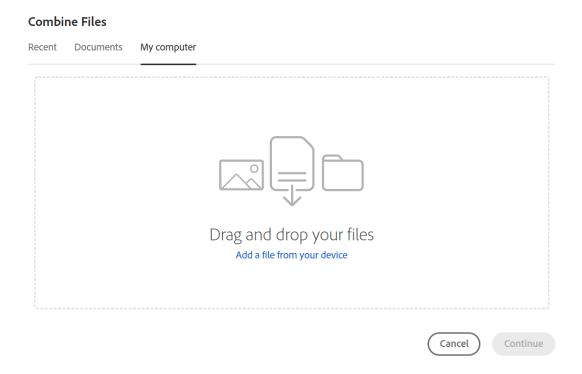

4. Once all the documents needed are uploaded, you can modify the order by selecting a page and dragging it in this window (see below).

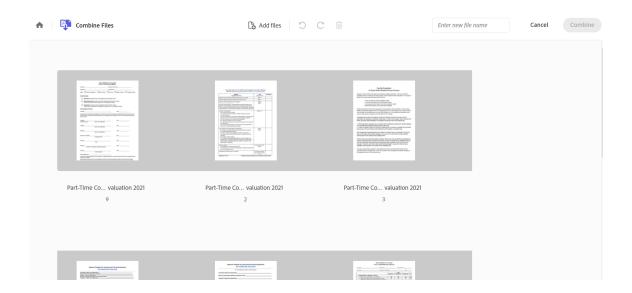

5. After all the pages are in the order that you need to add the file name and then click "Combine" in the upper right and the document will be created as one file.

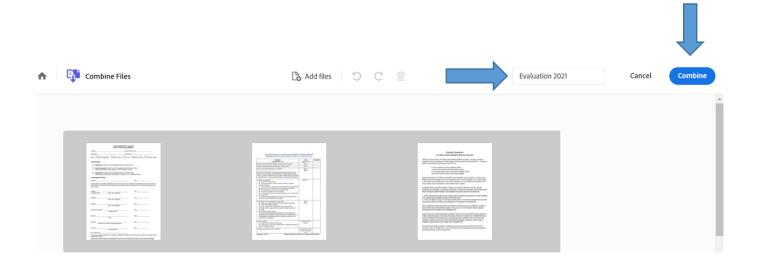